#### Parallel Programming Contest2019 **HLS Section**

#### A simple CNN: LeNet Get lenet\_fpga from the web site.

### 1. HLS optimization

- Download con19.tar.gz from the website.
- tar cvf con 19 tar.gz or archive manager will take care.
- cd con19/lenetcon
- vivado\_hls
	- open project -> ./lenetcon/lenetcon
	- Place con19 on your home directory.
	- Don't change the hierarchy.

### **Optimization**

- Use techniques in "Vivado HLS.pptx".
- Of course, you should check Xilinx's web site.
- Synthesize and check the results.
	- All resources should be within 60% to avoid long implementation time.
- Make sure your original design must generate the same results.
- After optimization, execute "Export RTL".
- Then exit vivado hls.

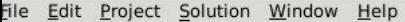

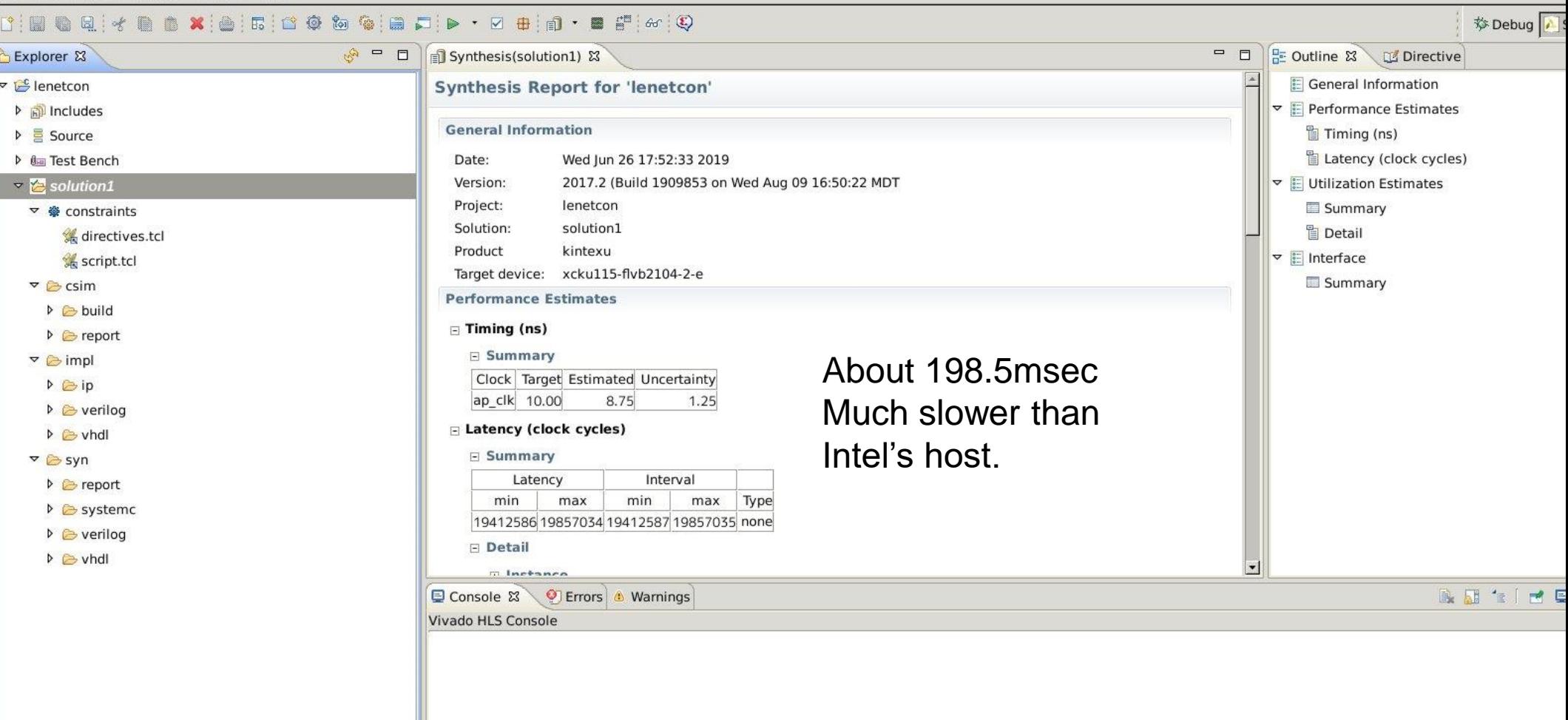

 $\sqrt{4}$ 

dow Help

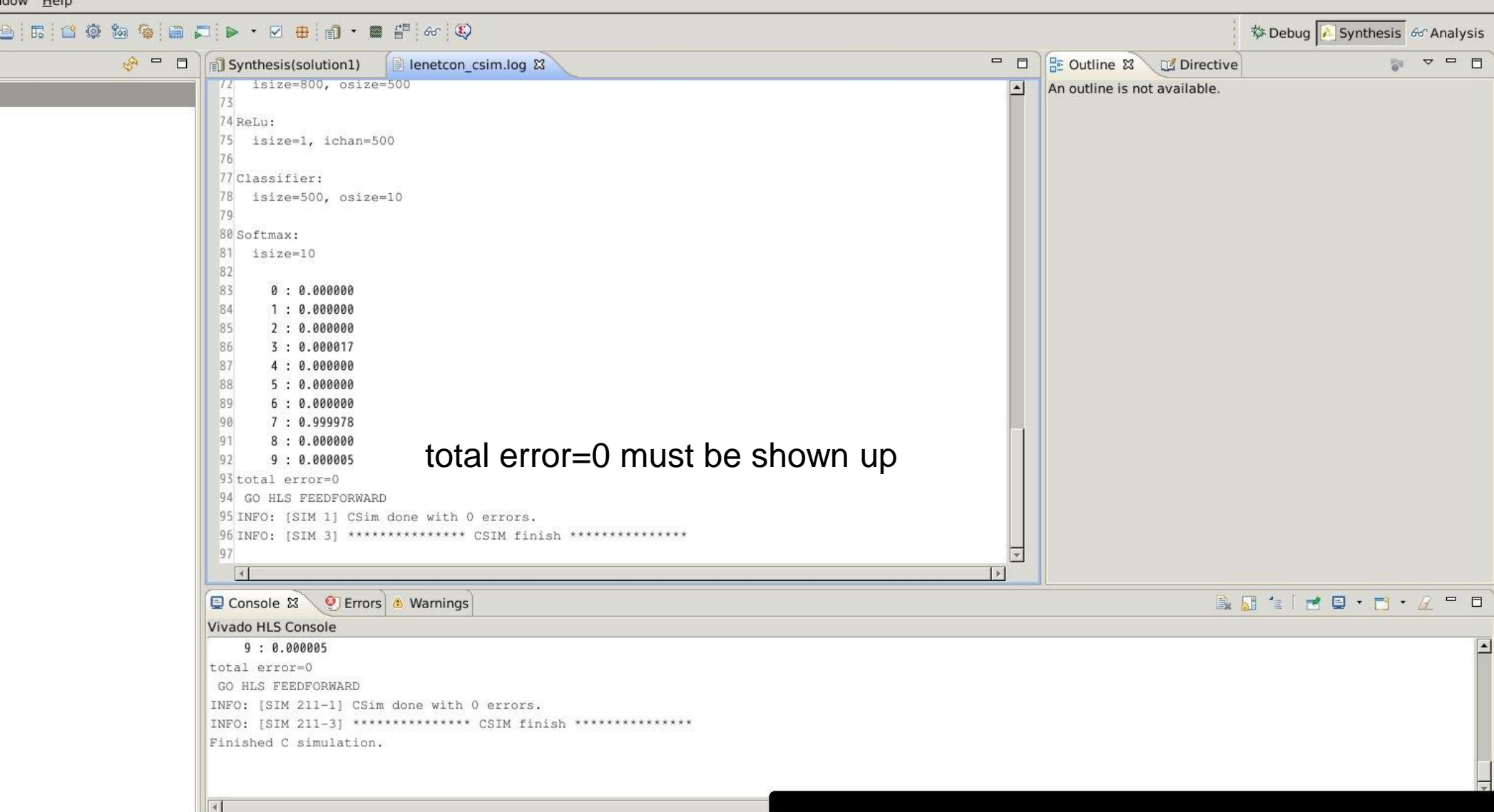

#### timer

- C simulation does not accept the timer control.
- In lenetcon c activate statt $[0] = 1$ ; before convl, and stopt $[0] = 1$ : after fc2

Then, synthesyze.

Now, this problem has been fixed by using #ifdef \_\_SYNTHESIS\_\_

# 2. FPGA design by Vivado

- Arrange "makepro.tcl" for your environment. /home/md401/aa85035/con19-> Your home directory/con19
- /bin/rm –rf tmp\_proj
	- Make sure there is no tmp\_proj directory when you apply the script.
- vivado
	- Put "source ./makepro" in the tcl window
	- If there is no problem, all processes will be done automatically.
		- It will take about 20 mins. for the base design.
		- If your design is big, it sometimes takes a day.
		- "Bitstream Generation successfully completed" window will pop up.
	- After clicking "Cancel", put "source ./bitgen.tcl".
	- fic\_top.bin, the configuration bit is generated.
	- File-> Exit
- Caution! vivado/vivado\_hls requires a large disk space.

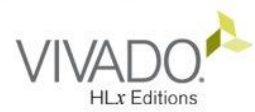

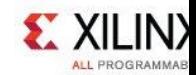

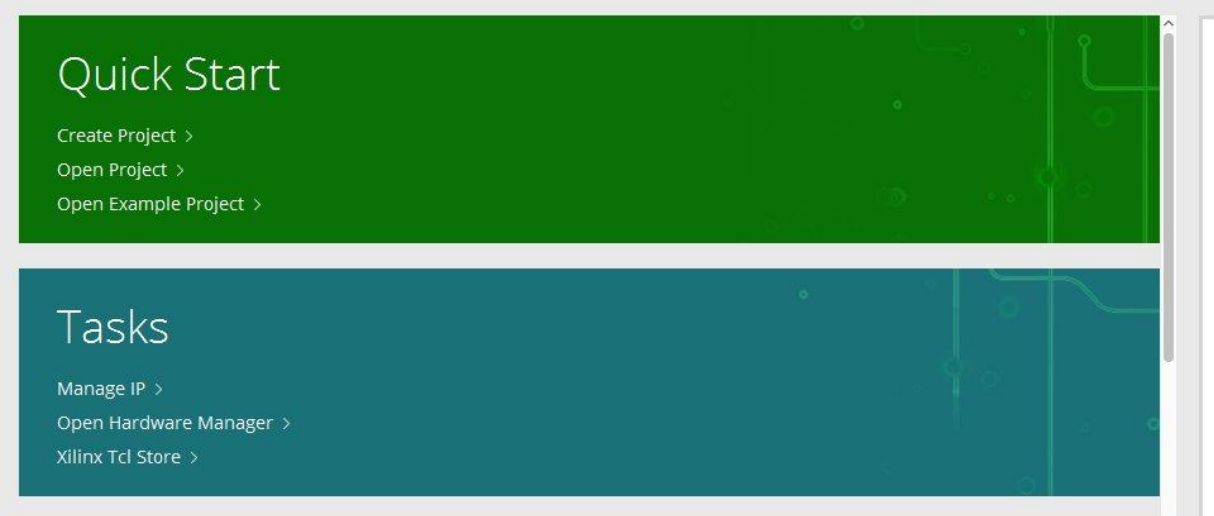

#### **Recent Projects**

project\_1 /home/asap/hunga/demo/old/project\_1

project\_1 /home/asap/hunga/mk2lenetcon/project\_1

TRST\_LN4\_V01 /home/asap/hunga/demo3/lenet5x5s

TRST LN4 V01 /home/asap/hunga/demo3/miho

TRTST AURORA64B66B R32LN /home/asap/hunga/mk2virt5x5pp

TRST\_LN4\_V01 /home/asap/hunga/demo3/virt5x5

TRTST\_AURORA64B66B\_R32LN /home/asap/hunga/mk2virt5x5

CATCH LUGARICIACCA ANALLE

**Tcl Console**  $? - \Box$  $Q \geq$ 川自護面 ≑ start\_gui Don't open nor create. just put source ./makepro.tclsource ./makepro.tcl

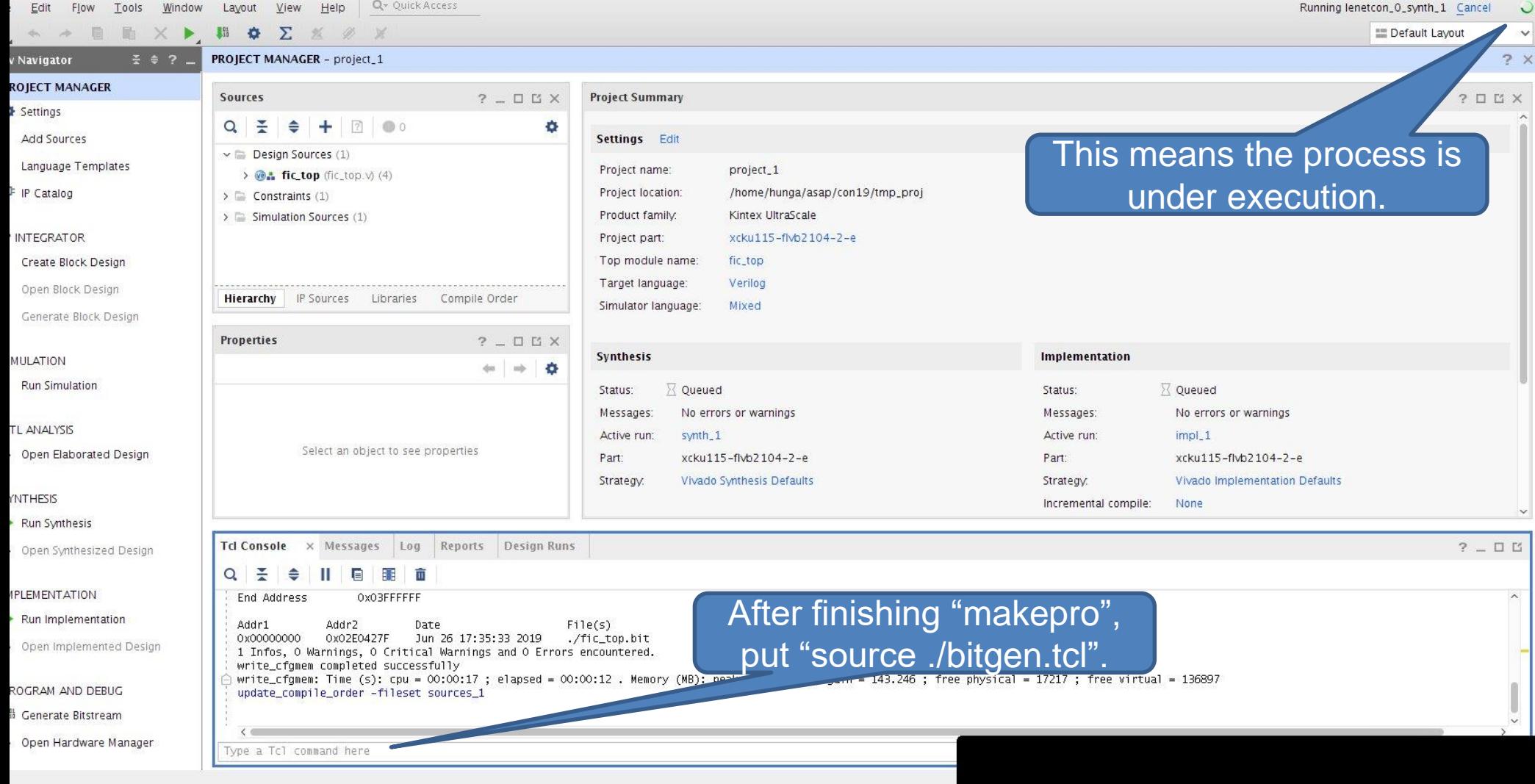

#### 3. Execute on the FPGA

- You need your account on [zeus@am.ics.keio.ac.jp](mailto:zeus@am.ics.keio.ac.jp)
- Send the name if you try to join the FPGA section to yasuaki@am.ics.keio.ac.jp
- ssh -Y [zeus@am.ics.keio.ac.jp](mailto:zeus@am.ics.keio.ac.jp)
- Start firefox and check the website: <http://www.am.ics.keio.ac.jp/fic-management-system>
- Reserve vacant machine from m2fic08-m2fic11

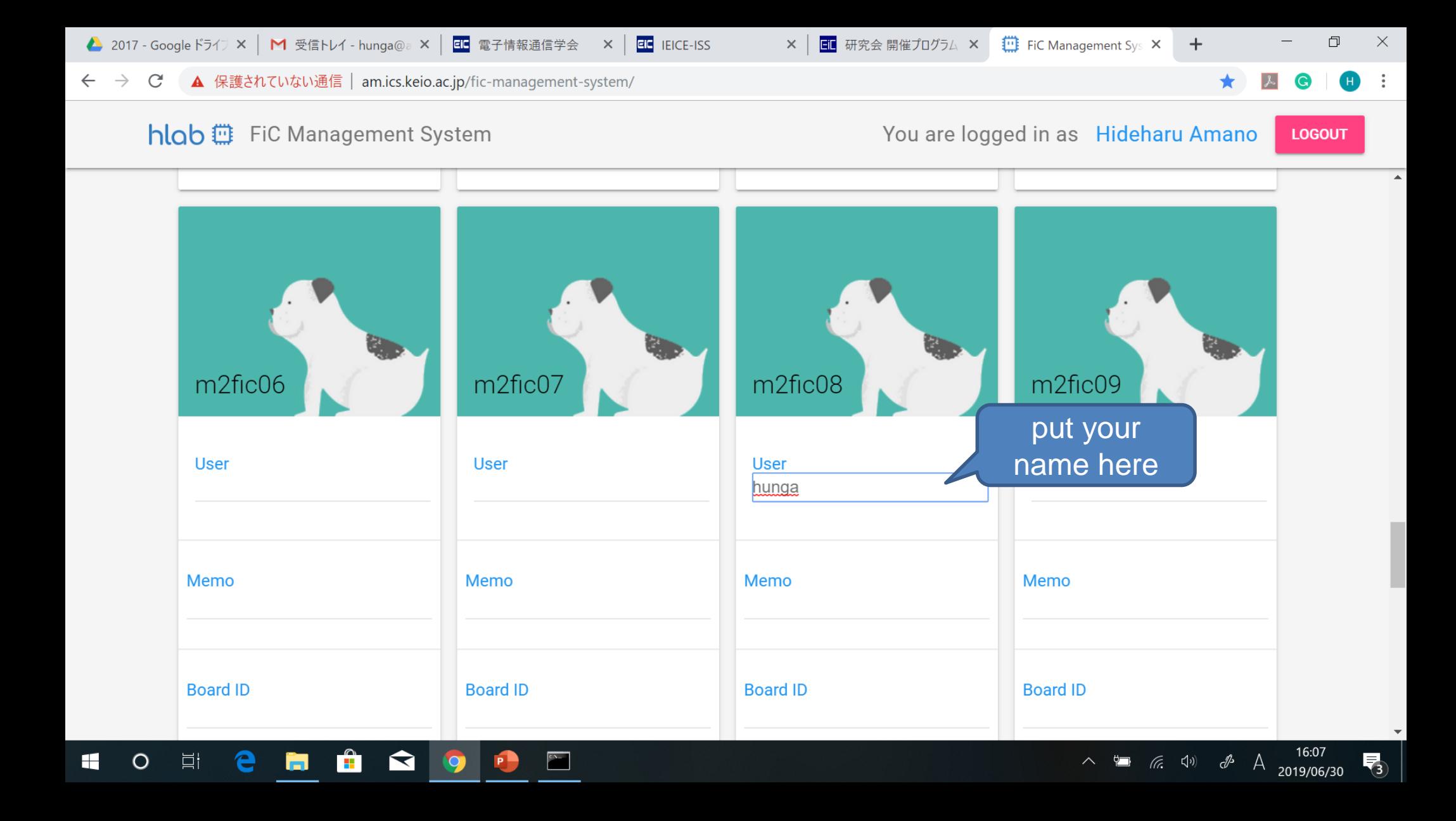

## Script arrangement

- scp your fic\_top.bin and test.sct.
- Arrange the path for test.sct.
	- You must use the absolute path.
- ./test.sh
- The configuration and execution are automatically done.

#### test.sh # /home/asap/fic/ras\_hunga/ficmgr.py -t m2fic08 /home/hunga/asap/con19/fic\_top.bin  $-$ pm sm1 $\beta$ /home/asap/fic/ras\_hunga/ficmgr.py –t m2fic08 –runcmd This must be your fic\_top.bin file This must be your This must be your reserved fic board reserved fic board

"/home/hunga/asap/con19/rasbpi/remote" - runcmdtimeout 5

Read the timer (Ignore the first one)

#### Flow-in-Cloud (FiC) SW Board

FiC Network 8x4 9.9Gbps

Here, we call each link "channel", and a bundle of 4 channels "bundle".

A board has 8 bundles each of which has 4 channels

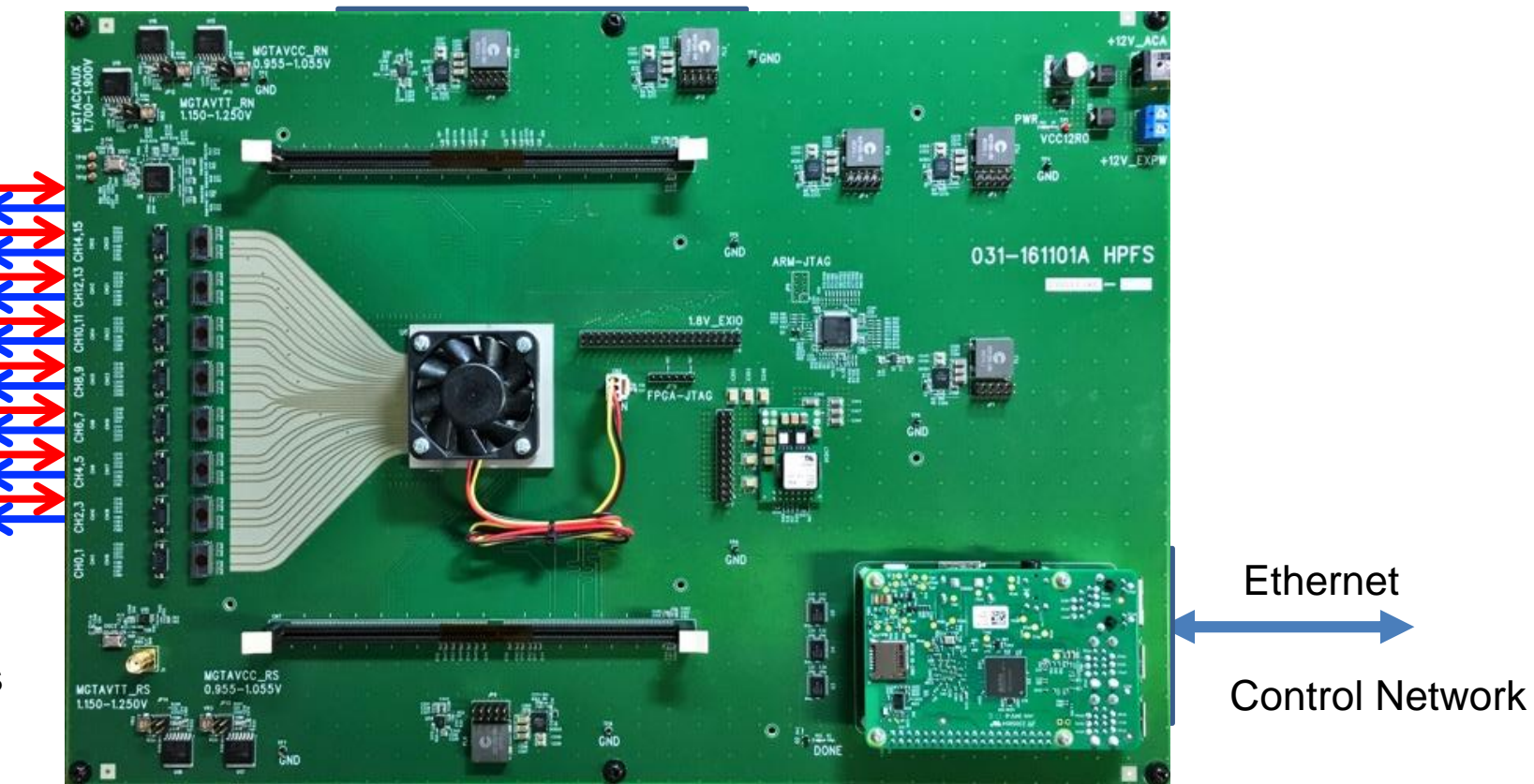

#### The current FiC system

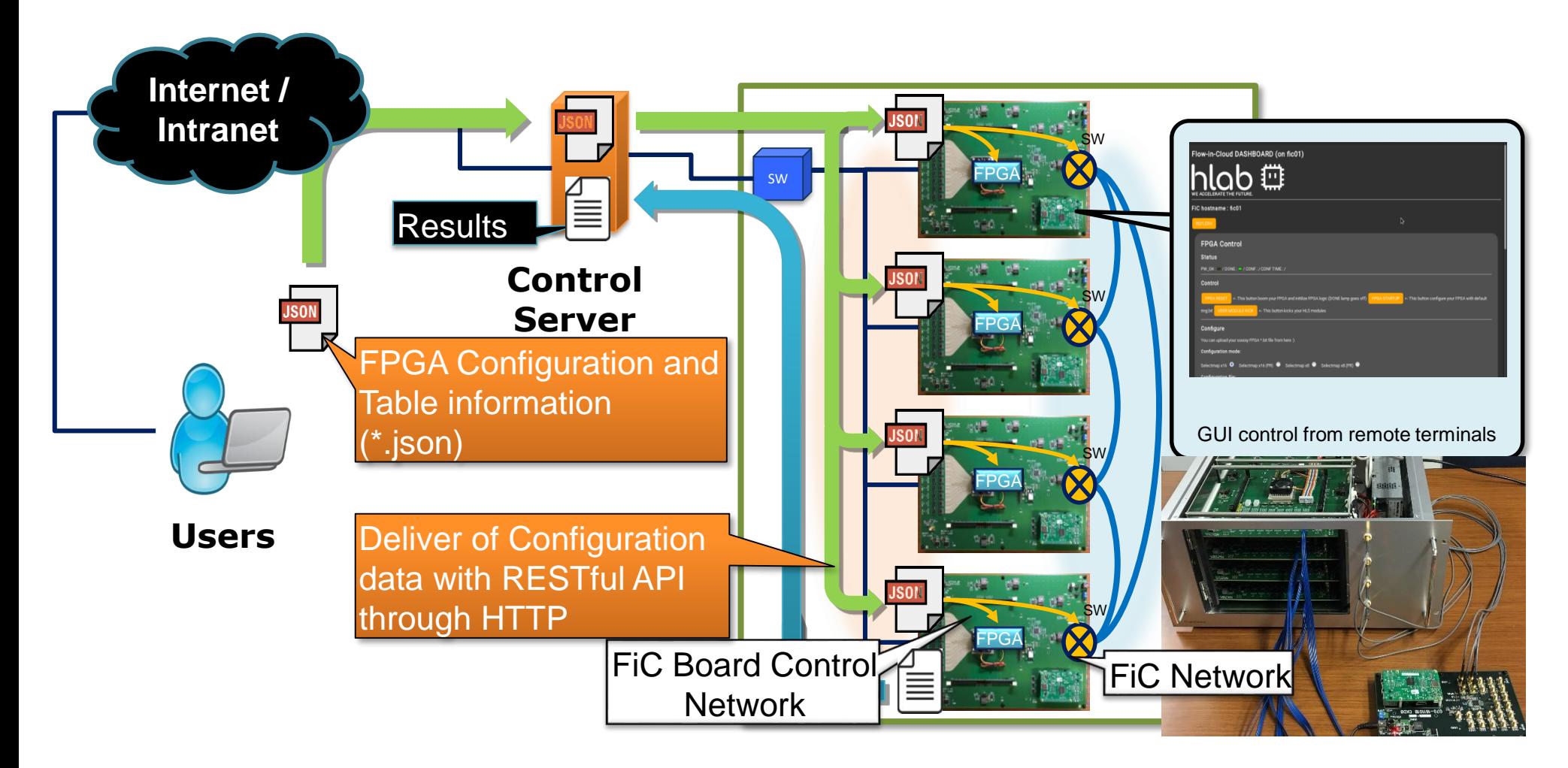

#### Report

- Leave your design in "lenet" directory in your home directory.
- Send the mail to [hunga4125@gmail.com](mailto:hunga4125@gmail.com) with a report and your account number.
- The result must be the same as the current version.
- The deadline is 8/2 24:00. Never delayed.
- The ranking will appear on the web site.
- If you have any question, mail to vasuaki[@am.ics.keio.ac.jp](mailto:kazami@am.ics.keio.ac.jp).